# Tutorial 1: Bogor CISC422/853 Scott Grant

### **Overview**

Installing Bogor Starting Bogor General Usage and Tips **Advice for Assignment 1** 

Bogor is installed on the lab machines **• However, you might want to work from** home, or you might just love Bogor

Easiest to work with as an Eclipse Plugin http://www.eclipse.org/ http://bogor.projects.cis.ksu.edu/

#### **Eclipse**

- **OEclipse is, at its core, an open IDE for developing in a** number of programming languages
- **O**You download a distribution based on what type of software you are developing, and a number of useful tools are included
- **O** For Bogor, this isn't so important, since we are just interested in the Eclipse IDE
- **OI recommend: Eclipse IDE for Java Developers (85)** MB) - unzip anywhere, it is self-contained

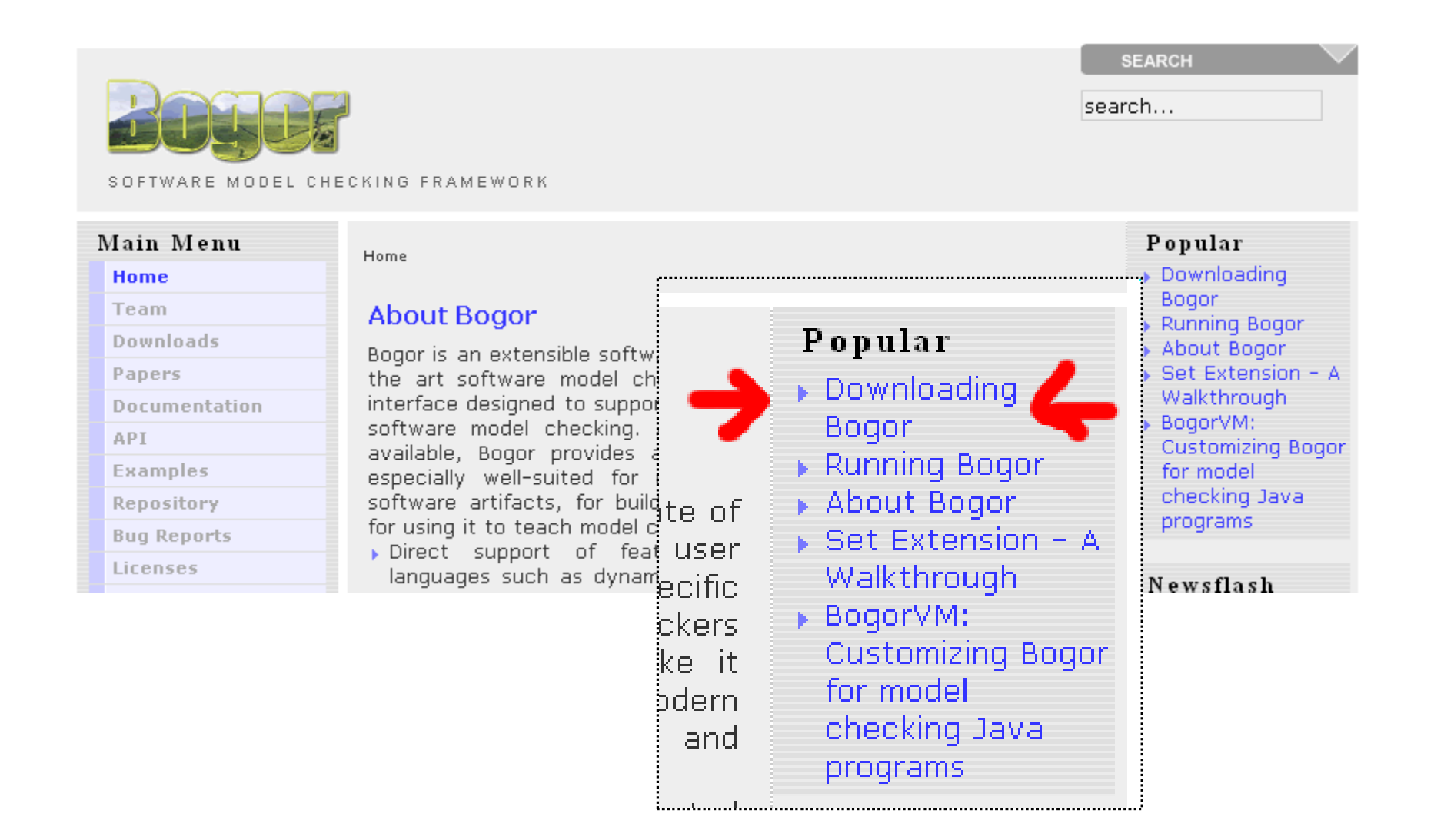

#### 1. Quick Links

If you have followed the instructions below previously, you can go directly to:

- ▶ Bogor core download area, or
- ▶ https://robby.user.cis.ksu.edu/bogor Subversion repository

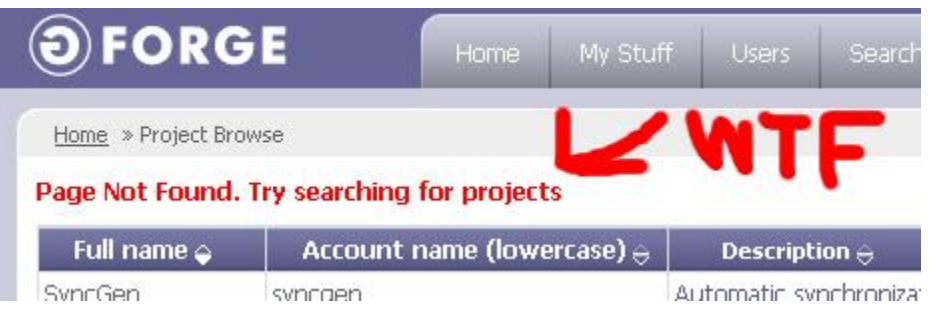

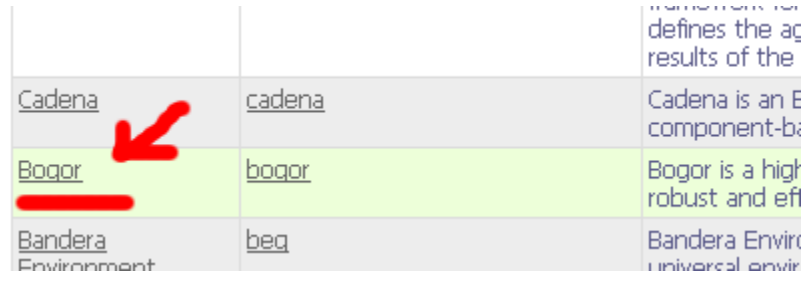

#### bogor-eclipse-bin-xxx.zip

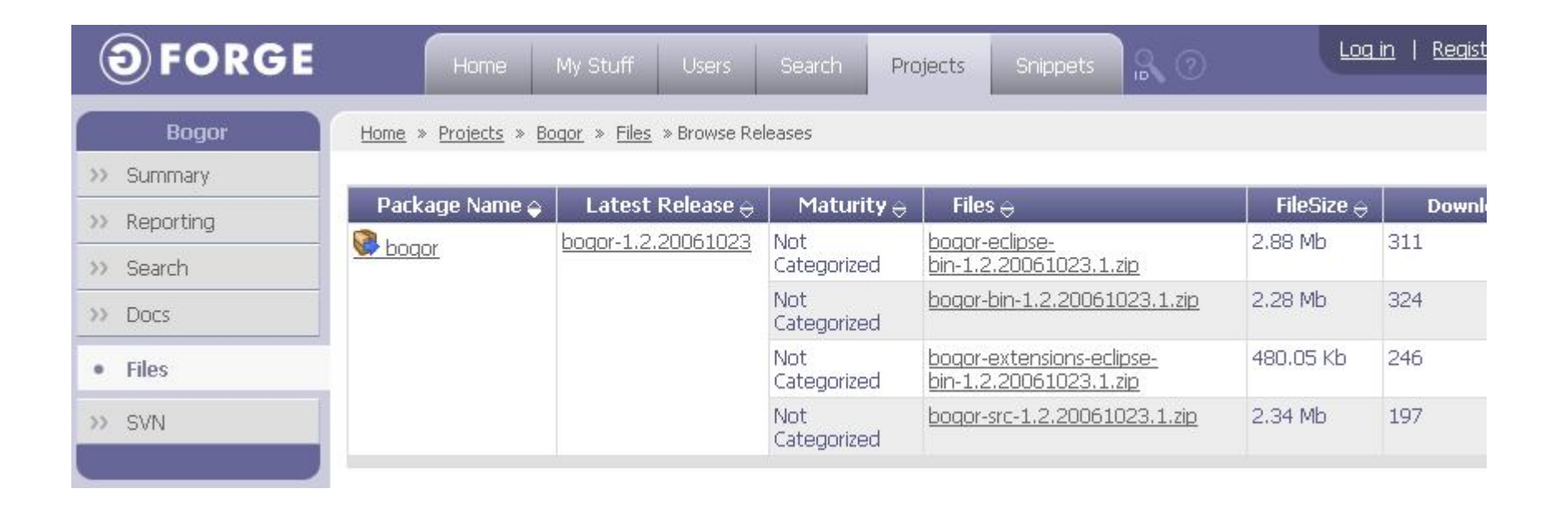

#### Drag and Drop, FTW

bogor-eclipse-bin-xxx.zip should contain seven directories

**• Five start with edu ksu cis projects, one starts with** gnu.trove, and one starts with javax.xml.bind.

Copy all of these into the \eclipse\plugins directory of your new Eclipse installation.

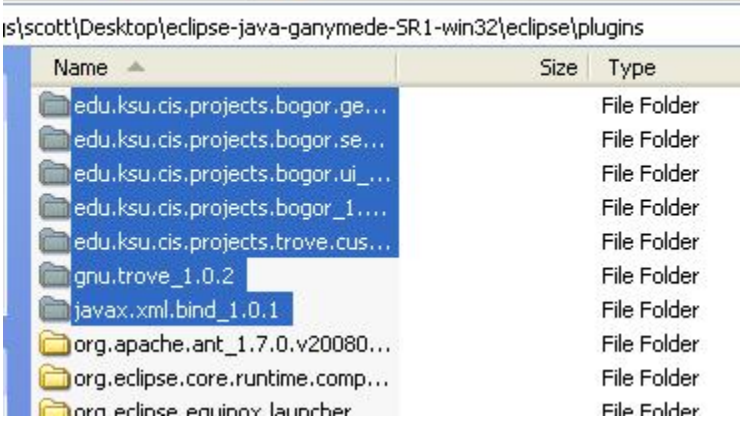

#### **How do I know it worked?**

**OStart Eclipse, and go to File -> New -> Other** 

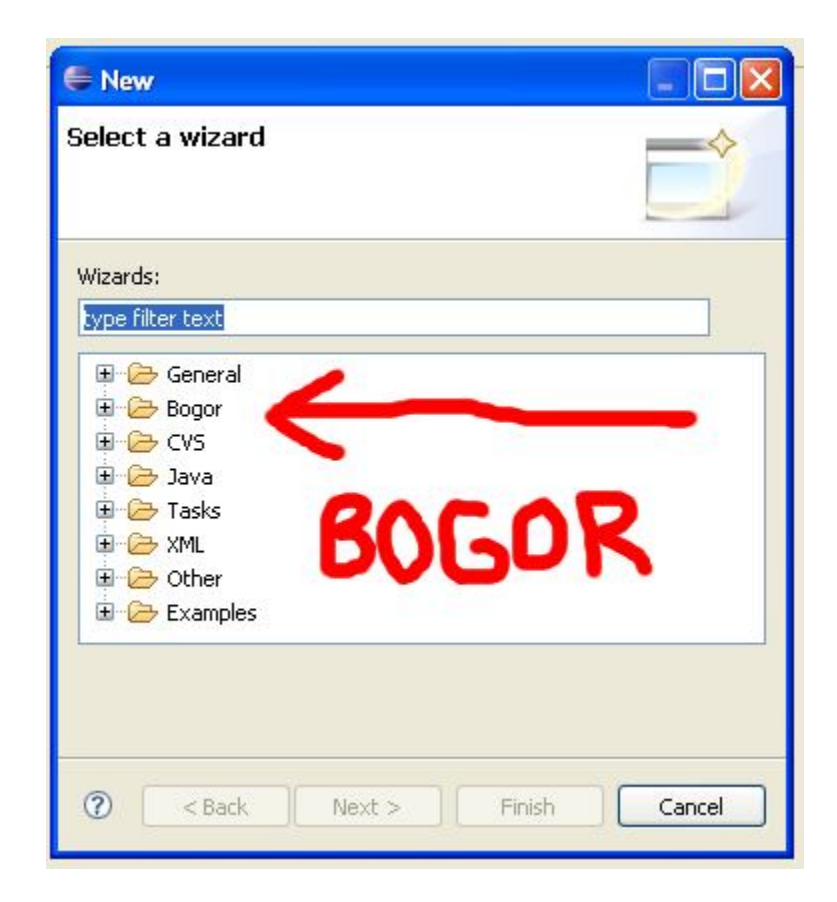

#### In the labs

- Start -> Programs -> Program Development -> Eclipse 3.3.0
- What's a "workspace"?
	- **OEclipse stores information about your projects** there, and you're fine to use the default..
	- **O.** but not in the labs, it seems. If you have problems, try:
		- **C** z:\workspace

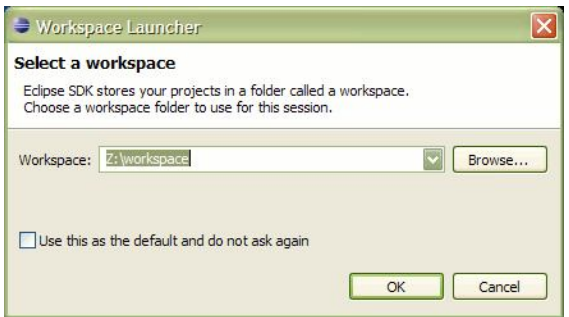

Create a project **OFile -> New -> Project** General -> Project **OProject Name: whatever you'd like. bogor?** Create a BIR Model in which to write code File -> New -> Other Bogor -> BIR Model **OFile Name: your\_file.bir** (Filename must end with .bir, otherwise it's up to you)

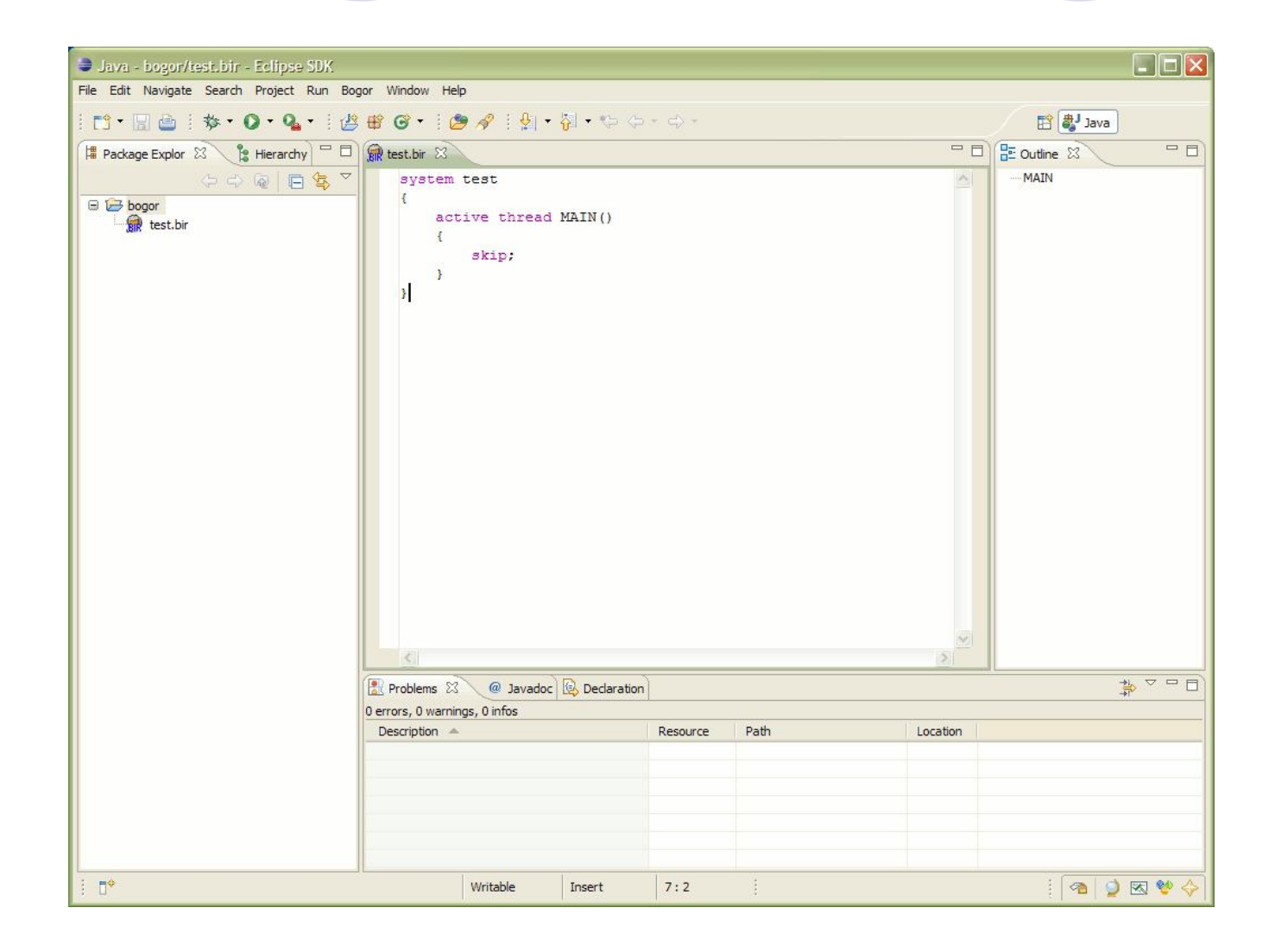

#### How do you actually run Bogor?

Bogor -> Model Check

(Or you can right-click in the work area, and choose Model Check)

**OChoose "Config 0: Default Configuration"** 

If you don't explicitly choose it, nothing is selected by default. This sounds pedantic, but it can be confusing when you choose OK, and nothing runs. Gah!

#### What am I looking at?

- Bogor writes a trail file with the extension bogor-trails if any errors have been found.
- **OThe trail file contains schedule information and** state transitions that lead to the errors.
- You can open the counter-example display by double-clicking the trail file.

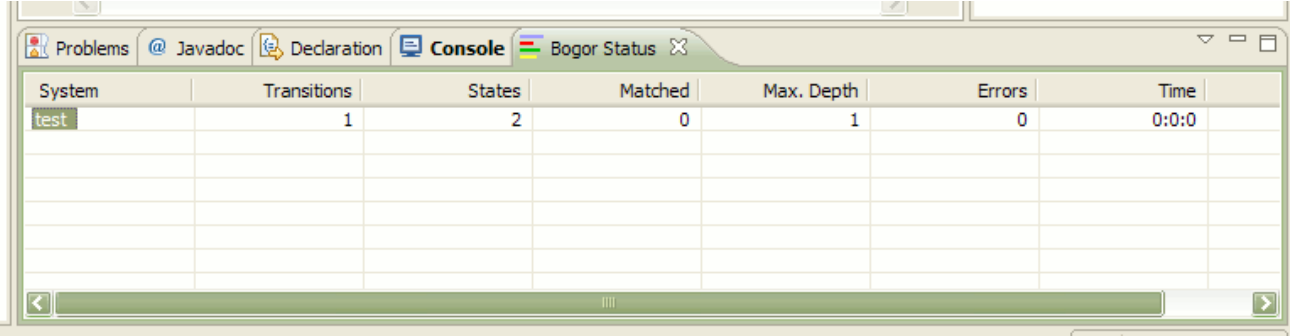

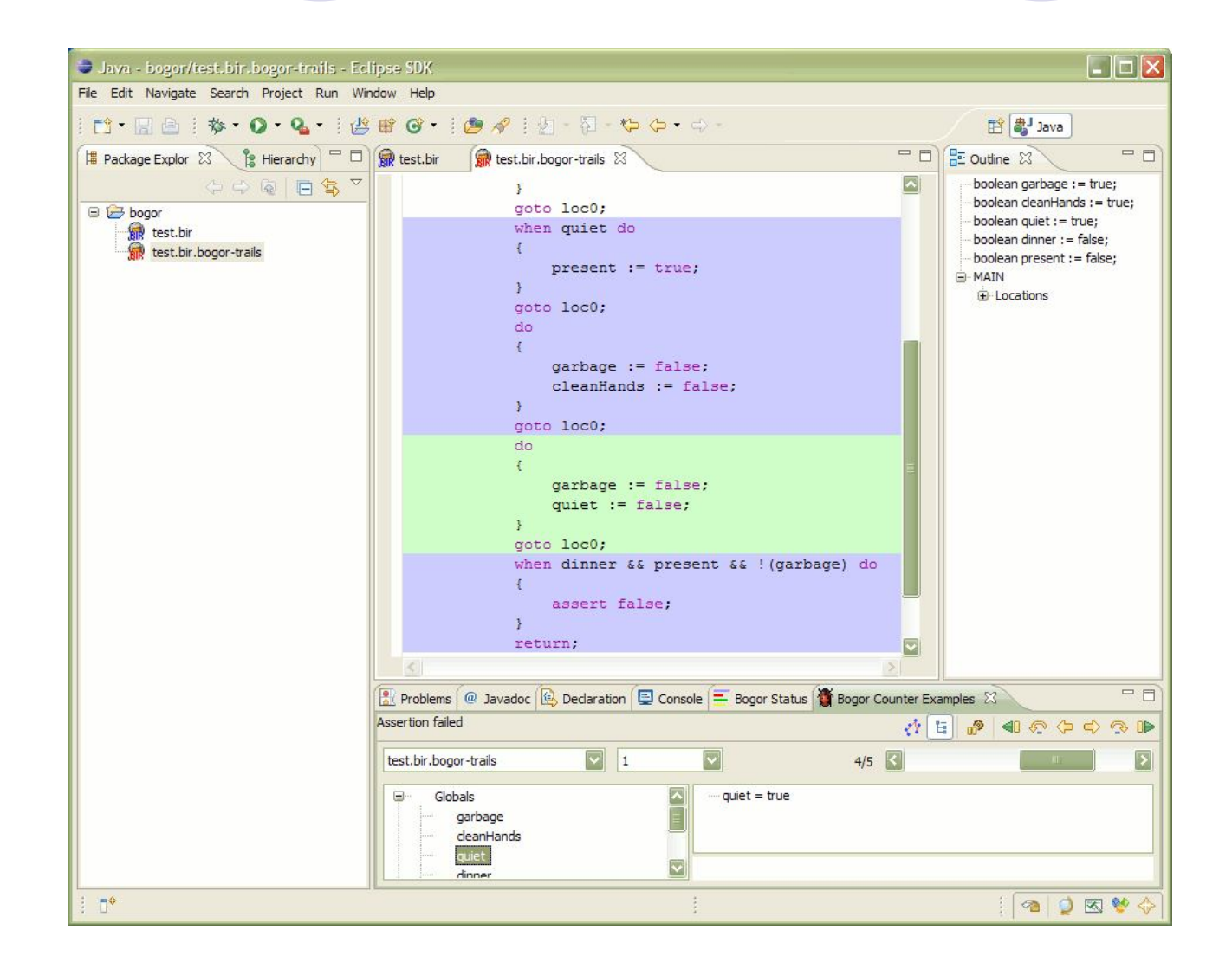

#### Bogor Trails

- Double-click on the bogor-trails file, if it is generated after an error occurs.
- You can examine each error trail, at each step of execution, and can observe the values that caused the error to occur.
- **OThese trails can get quite large in some** examples!

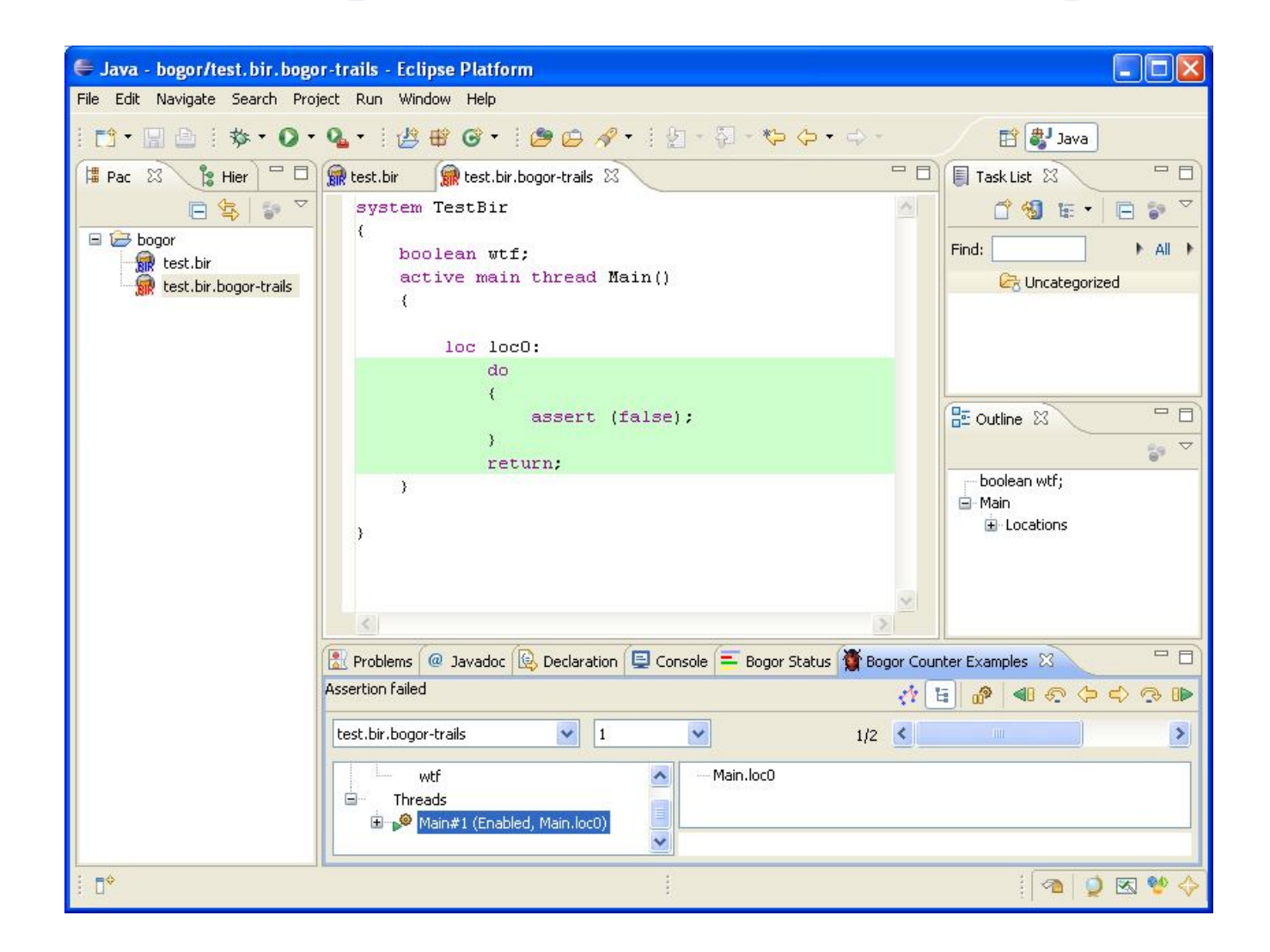

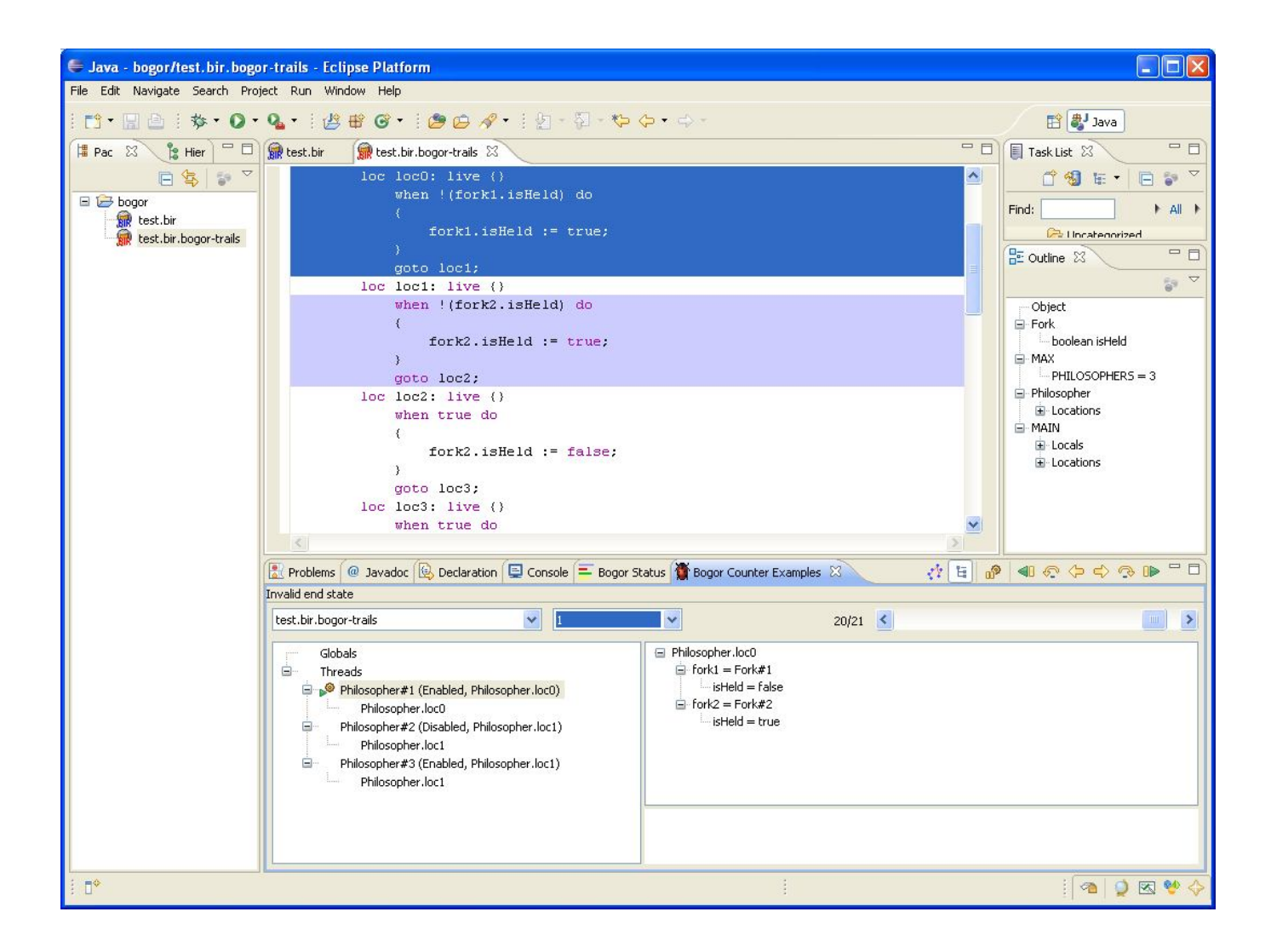

**• Understand why paths are taken** 

- Watch assignments occur
- **Remember how model checking can be** used to solve these problems

For Q1/Q2, you actually want the model to "fail" when you have reached your goal

#### Q1

- **CHow are you going to represent the position of** each element that crosses the river?
	- Up to you. In this case, you only really need to know which side of the shore each element is on, so a boolean or int would make sense
- **OHow can you prevent illegal positions from** being considered?
	- Use assume(b), where b is some invalid state that we do not want to pursue

```
system TestBir {
 int n;
```

```
main thread Main() {
 loc loc0:
  do {
    n := n + 1;} goto loc1;
 loc loc1:
  do {
  } goto loc0;
}
}
    Yikes!
```
system TestBir { int n;

```
main thread Main() {
 loc loc0:
  do {
   n := n + 1;
  } goto loc1;
 loc loc1:
  do {
   assume n < 100;
  } goto loc0;
```
#### Q1

#### An assertion can demonstrate that you've reached the goal state system TestBir {

I claim that this model will allow n to reach a value greater than 10. How can I use Bogor to prove it? By asserting that in loc1, at some point n will not be less than or equal to 10.

ter Examples h, **Errors**  $\overline{2}$ 1

int n;

```
main thread Main() {
  loc loc0:
   do {
     n := n + 1;
   } goto loc1;
  loc loc1:
   do {
     assert n \leq 10;
   } goto loc0;
 }
}
```
#### Q2

- **OMany of the same rules apply, but you might** need to find a different representation for the position of your elements
	- **You have three shores now, so if you used one** boolean previously for position, it won't be enough on its own for three positions
- **ORemember how atomicity works in a location,** and use the invisible keyword if necessary

#### Q2

- **Each farmer should be represented by its own** thread
- Otherwise, the same rules from Q1 apply!
	- Use assume to prune invalid subtrees
	- Use assert to identify the goal state
	- **ODon't let farmers make invalid moves, but remember** that they're allowed to travel alone, as long as they don't leave two incompatible items alone on the same shore

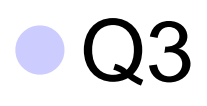

Q3a asks for a brief explanation on why the simulation is insufficient to determine if the property always holds no matter how long the simulation is run.

OBe brief!

#### Q3

Each worker in the cooperative should be represented by their own thread in memory, but the thread definition should allow for more than three workers active thread MAIN()

```
system SleeplessCode
{
 const C \{ N = 2; \}\frac{1}{2}thread Worker(int id) {
  \frac{1}{2}}
                                   {
                                    int counter;
                                   \mathcal{U} ...
                                    loc loc1:
                                     when counter < C.N do {
                                       counter := counter +1;
                                       start Worker(counter);
                                     } goto loc1;
                                     when counter == C.N do \{} return;
```
#### Q3

You'll need to store the rank of each worker, and the last worker to have reached a certain rank. These values will need to be observed by each Worker thread..

```
system SleeplessCode
{
 \mathcal{U} ...
 int[] ranks;
 int[] last_promoted_at_rank;
                                  active thread MAIN()
                                  {
                                   loc loc0:
                                   do {
                                     ranks := new int[C.N + 1];
                                     last\_promoted\_at\_rank := new int[ C.N + 1];} goto loc1;
```
#### Q3

- **OYou should be able to convince yourself** whether or not the properties hold
	- Step through the code, and if necessary, insert assertions to see how things progress
	- Adding assertions can be a great way to identify why your model is doing something you think it shouldn't
- **ORemember how the rules of atomicity work, and** remember at which points each thread can take over execution
- Give yourself time on Q3 it can be tricky!

- If something seems unclear, explain why you made a decision
	- Olt's easier to read commented code than obfuscated code, and if you leave reasoning for your decisions, your intentions are clearer

### Questions?

Hope this is helpful!